# **NUEVA FUNCIONALIDAD**

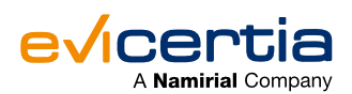

### **NUEVA MEJORA EN LA PLATAFORMA: AFFIDÁVITS "A LA CARTA".**

Hoy queremos presentaros una nueva funcionalidad que hemos agregado a nuestra plataforma: **Affidavits "a la carta".**

 **A partir de ahora será posible generar los Affidavits de una manera más flexible, ya que podrás elegir qué Affidavits se generarán en el proceso.**

Esta nueva funcionalidad es un paso más en nuestro compromiso por ofrecer soluciones innovadoras y eficientes a nuestros clientes. Si tienes alguna pregunta o necesitas más información, no dudes en ponerte en contacto con nosotros.

Comencemos:

### **¿QUÉ CAMBIA?**

Hasta ahora, era la plataforma la que en función del tipo de certificación (estándar o avanzada), decidía que Affidavits generar.

A partir de ahora **podrás seleccionar que Affidavits quieres que se generen para cada EviMail, EviNotice, EviSMS o EviSign.**

Además **identificarás** de una manera más específica **el Affidávit** que deseas descargar a través de los servicios web.

Por otra parte, cómo verás a continuación, hemos cambiado los **nombres de los Affidavits** para que los identifiques claramente.

### **¿EN QUÉ ME IMPACTA?**

Cambia el modo en el que se emiten los EviMails, EviSMSs, EviNotices y EviSigns, así como el modo en el que se realizan las consultas de los mismos, si bien tus llamadas a la API, para emitir o consultar, seguirán funcionando aunque no hagas ningún cambio.

⚠️ **Ojo, si en la consulta mediante API estás identificando el Affidavit por su nombre, esto sí que te afecta y tendrás que realizar el cambio correspondiente.**

### **¿CONLLEVA UN COSTE ADICIONAL?**

Los primeros meses no tendrá coste. Posteriormente, la generación de cada Affidávit tendrá un coste específico. La idea es que si se siguen generando los mismos Affidavits que hasta ahora el coste no se incrementa.

Consulta con tu contacto comercial para más información.

#### **¿CÓMO PUEDO HACER USO DE LA FUNCIONALIDAD DESDE MI SITIO WEB?**

En el momento de generar un nuevo EviSign, EviNotice, EviMail o EviSMS encontrarás en la sección de "*Personalizar opciones*" el apartado de "*AffidavitKinds*". En este apartado tendrás la opción de **seleccionar los Affidavits que quieras que sean generados en ese proceso**.

Vamos a hacer un repaso para ver qué Affidávits ofrece cada servicio:

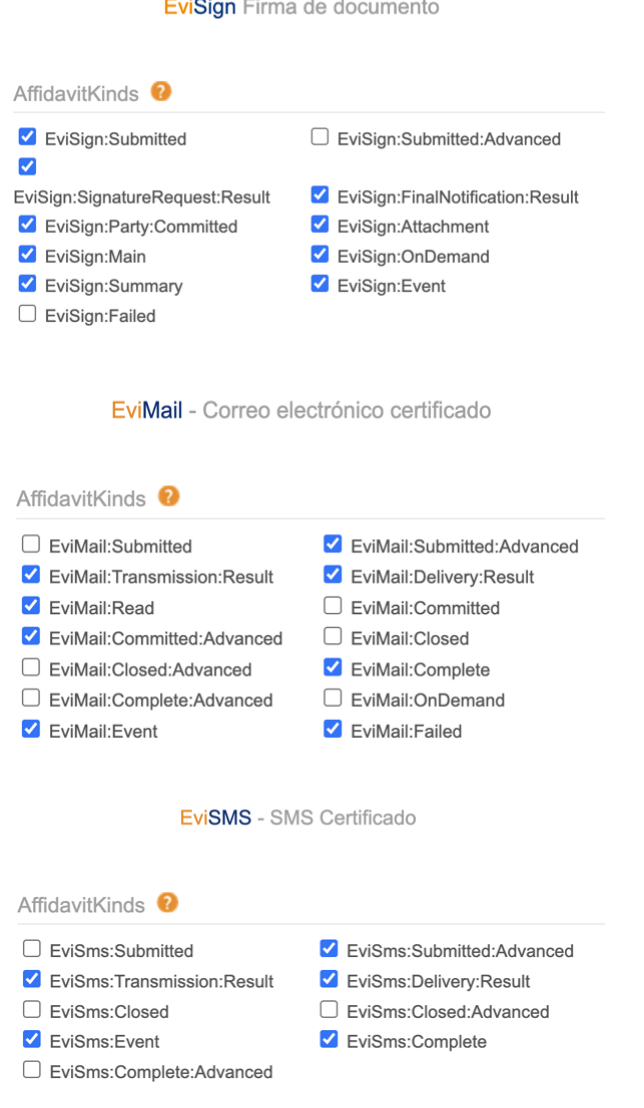

 Por el momento, para **EviNotice** esta funcionalidad solo está disponible a través del API, pero muy pronto también estará disponible en nuestra plataforma web.

### **¿QUE INFORMACIÓN ME OFRECE CADA AFFIDÁVIT?**

Descarga esta guía para obtener qué eventos certifica cada Affidávit en cada uno de nuestros servicios para los que está disponible esta funcionalidad:

[Descargar guía](https://www.evicertia.com/hubfs/Comunicaciones/Gu%C3%ADa%20AffidavitKind%20(1).pdf?utm_source=hs_email&utm_medium=email&_hsenc=p2ANqtz--XbijiffNFWWS-0n2Sr00vQp7qsmqMlHWuIeHmIaxqtIHrTm5WWGm0oFpuDGyhjmsF08Jq)

## **¿CÓMO PUEDO USAR ESTA FUNCIONALIDAD DESDE EL API?**

En esta nueva funcionalidad debemos informar el parámetro "AffidavitKind", y el nombre de los Affidávits que se deseen generar:

**Ejemplo de JSON de EviSign.** En este caso queremos generar los Affidávits; EviSignSubmitted, EviSignSignatureRequestResult y EviSignMain.

```
{
"subject":"EviSign Básico un firmante, con Affidavit Kind EviSignSubmitted,
EviSignSignatureRequestResult, EviSignMain",
"issuer":"Demo evisign basico",
"signingParties":[
{
  "name":"Juan Destinatario",
  "legalName":"123456789A",
  "address":"destinatario@dominio.com",
  "signingMethod":"WebClick",
  "AllowOverride" : false,
  "SigningOrder": "1"
}],
"options":
{
  "AffidavitLanguage":"",
  "AffidavitKinds":["Submitted","SignatureRequestResult","Main"]
},
```

```
"document":""}
```
**Ejemplo de JSON de EviMail.** En este caso queremos generar los Affidávits; EviMailRead y EviMailTransmissionResult.

```
{
```

```
"LookupKey": "LK 1",
"Subject": "Prueba Evimail Affidavit Kind",
"Body": "Esto es una prueba de EviMail con AffidavitKind",
"Recipient": {
  "LegalName": "Juan Destinatario",
  destinatario@dominio.com"
},
"Options": {
  "AffidavitKinds": [
    "Read",
    "TransmissionResult"
  ],
  "CertificationLevel": "Advanced",
  "TimeToLive": 365,
  "HideBanners": true,
  "NotaryRetentionPeriod": 0,
  "OnlineRetentionPeriod": 5
}
```
**Ejemplo de JSON de EviSMS.** En este caso queremos generar los Affidávits; EviSMSRead, EviSMSTransmissionResult, EviSMSDeliveryResult.

```
{
```
}

"LookupKey": "TEST1",

```
"Text": "Esto es un EviSMS con AffidavitKinds",
"issuer": "sender",
"Recipient": {
  "LegalName": "Juan Destinatario",
  "PhoneNumber": "+34600001009"
},
"Options": {
  "AffidavitKinds": [
     "Read","TransmissionResult","DeliveryResult"
  ],
  "CertificationLevel": "Advanced",
  "TimeToLive": "1",
  "HideBanners": "false",
  "AffidavitLanguage": "es"
}
```
**Ejemplo de JSON de EviNotice.** En este caso queremos generar los Affidávits; EviNoticeSubmitted, EviNoticeTransmissionResult y EviNoticeComplete.

{

}

"Body": "Lorem ipsum dolor sit amet, consectetur adipiscing elit. Maecenas at purus enim. Suspendisse potenti. Nulla facilisi. Nulla vel tellus purus.",

```
"Subject": "Lorem ipsum dolor sit amet",
```

```
"RecipientAddress": "destinatario@dominio.com",
```

```
"RecipientLegalName": "Juan destinatario",
```
"IssuerLegalName": "ACME Insurance",

```
"CertificationLevel": "Advanced",
```

```
"TimeToLive": 365,
```
"HideBanners": **false**,

"AffidavitKinds": [

"Submitted",

"TransmissionResult",

```
"Complete"
```
],

"CommitmentChoice": "AcceptOrReject",

```
"CommitmentCommentsAllowed": true,
```

```
"DeliverySignMethod": "MobilePIN",
```
"DeliverySignFixedMobile": "+34640003009",

"Language": "en",

```
"NotificationLayout": "Certified"
```

```
}
```
## **FECHA DE DISPONIBILIDAD**

La nueva funcionalidad de generación de Affidávits **ya está disponible** tanto en nuestra plataforma web como en nuestra API.

Por el momento, para **EviNotice** esta funcionalidad solo está disponible a través del API, pero muy pronto también estará disponible en nuestra plataforma web.

¡Sigue atento a las actualizaciones y no te quedes atrás en la evolución de tus procesos empresariales!

Para ampliar información puedes ponerte en contacto con tu comercial de Evicertia o en [soporte@evicertia.com](mailto:soporte@evicertia.com).

Saludos cordiales.

**Product Marketing** [www.evicertia.com](https://www.evicertia.com/?utm_source=hs_email&utm_medium=email&_hsenc=p2ANqtz--XbijiffNFWWS-0n2Sr00vQp7qsmqMlHWuIeHmIaxqtIHrTm5WWGm0oFpuDGyhjmsF08Jq) I [desarrollo.negocio@evicertia.com](mailto:desarrollo.negocio@evicertia.com) Juan Álvarez de Mendizábal 3 - 28008 Madrid

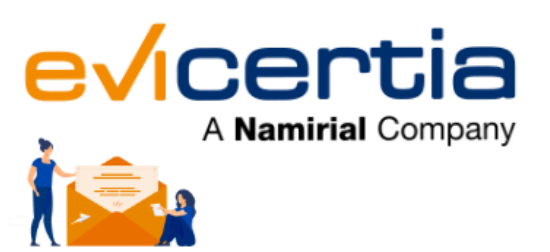

¡Nueva funcionalidad!<br>Notificación certificada postal

# **EviPost**

Para saber más contáctanos en desarrollo.negocio@evicertia.com

Namirial, Seguro, Ágil, Sencillo [Darse de baja](https://hs-6097825.s.hubspotstarter.net/hs/manage-preferences/unsubscribe-all-test?languagePreference=es&d=VmYj775yR30qVKgD3Q3_YlyBW2m3bL73_YlyBN1JxwY5GKd_PV20N8H5cqcbVW311JrR17RkV4N23JXZc1zV1d1&v=3&utm_source=hs_email&utm_medium=email&_hsenc=p2ANqtz--XbijiffNFWWS-0n2Sr00vQp7qsmqMlHWuIeHmIaxqtIHrTm5WWGm0oFpuDGyhjmsF08Jq) [Gestionar preferencias](https://hs-6097825.s.hubspotstarter.net/hs/manage-preferences/unsubscribe-test?languagePreference=es&d=VmYj775yR30qVKgD3Q3_YlyBW2m3bL73_YlyBN1JxwY5GKd_PV20N8H5cqcbVW311JrR17RkV4N23JXZc1zV1d1&v=3&utm_source=hs_email&utm_medium=email&_hsenc=p2ANqtz--XbijiffNFWWS-0n2Sr00vQp7qsmqMlHWuIeHmIaxqtIHrTm5WWGm0oFpuDGyhjmsF08Jq)